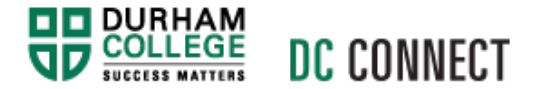

## Respondus LockDown Browser - Instructors

### Introduction

In class, online testing can sometimes be difficult to invigilate, especially in densely packed or non-traditional classroom spaces. Respondus LockDown Browser is a custom browser that locks down the testing environment within a learning management system. Students are unable to copy, print, access other applications, or visit other websites during an online exam. Quizzes in DC Connect can be configured to utilize this application, thus increasing the integrity of your inclass, online testing.

## **Content**

This document covers the following topics:

- Accessing the Respondus LockDown Browser Dashboard
- Enabling Respondus LockDown Browser for a Quiz
- Recommended Settings
- Best Practices

## Accessing the Respondus LockDown Browser Dashboard

Professors do not download and/or install Respondus LockDown Browser on their computers. However, they do set the requirement that students must do so.

In your DC Connect course, navigate to the **Quizzes** tool to access the **Respondus LockDown Browser Dashboard**.

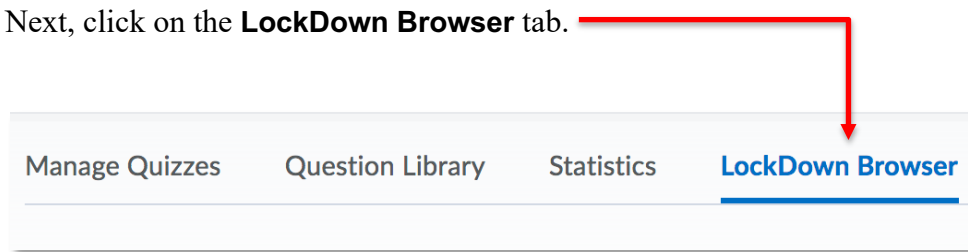

**NOTE:** On the **About LockDown Browser** page you will find support resources. However, not all the content presented is applicable to DC Connect, or your students' experience.

Click the red **Continue to LockDown Browser** button.

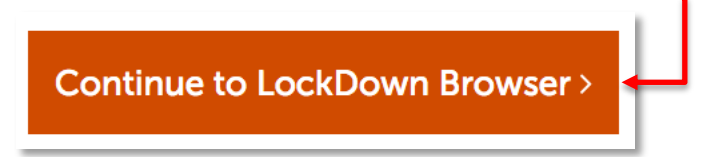

The **Respondus LockDown Browser Dashboard** will appear and your list of quizzes will be displayed.

# Enabling Respondus LockDown Browser for a Quiz

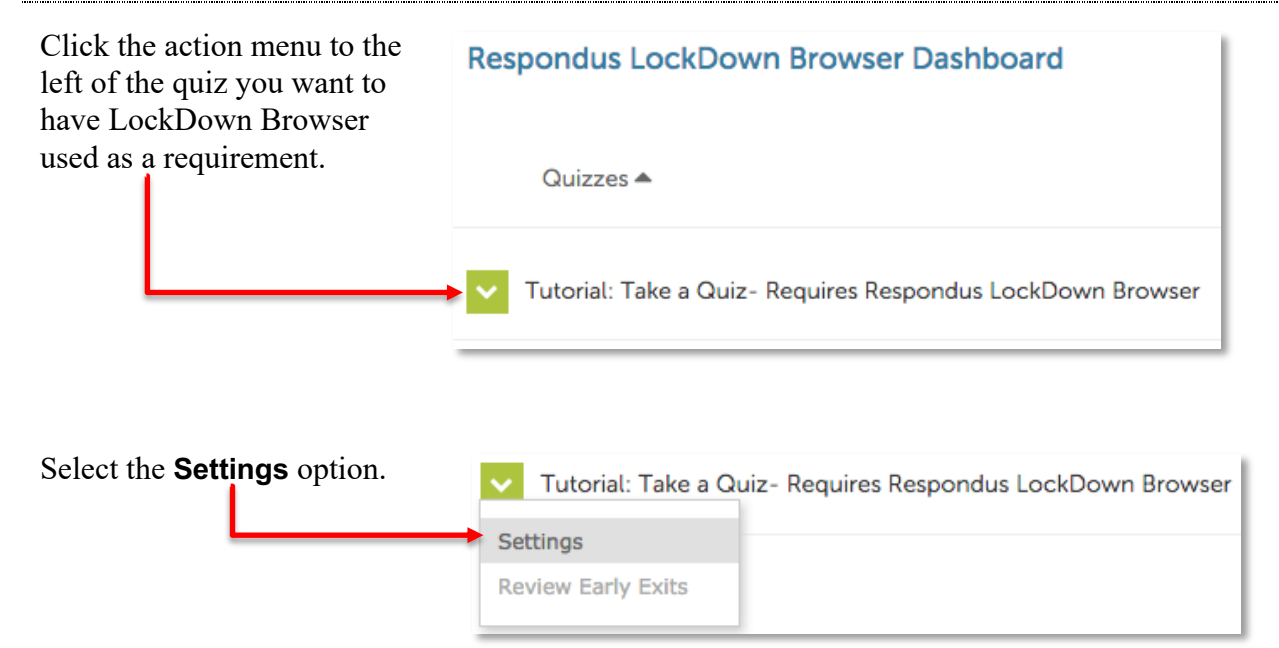

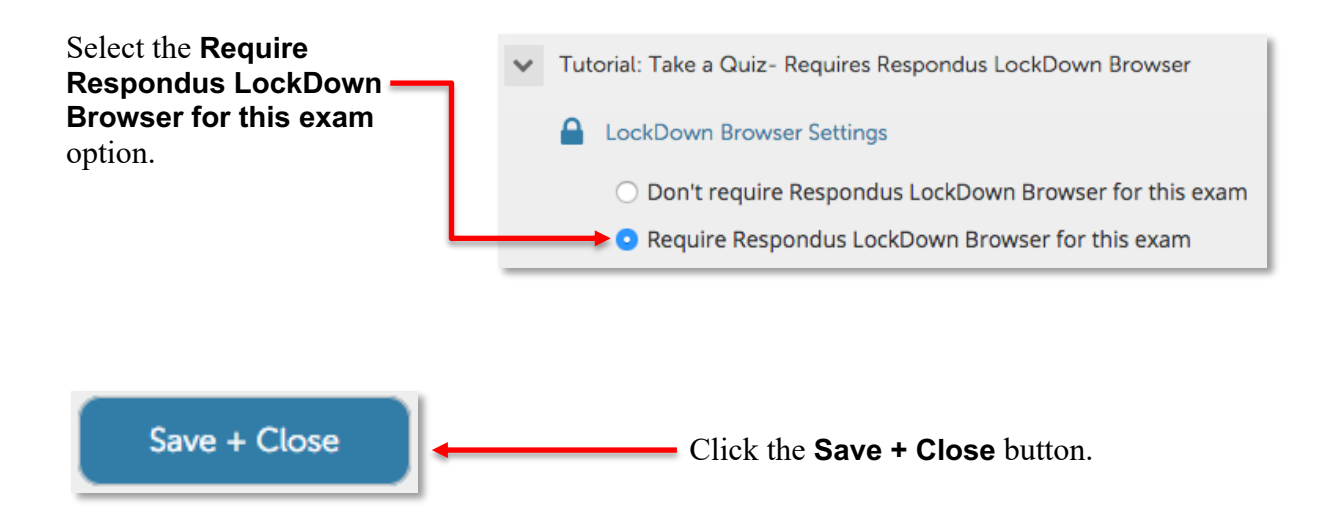

Respondus LockDown Browser is now required for students to begin the assessment.

## Recommended Settings

ă.

### *Respondus LockDown Browser*

To minimize the likelihood of a technical disruption in your assessment, it is recommended that you **do not** enable the **Require LockDown Browser to view feedback and results** option…

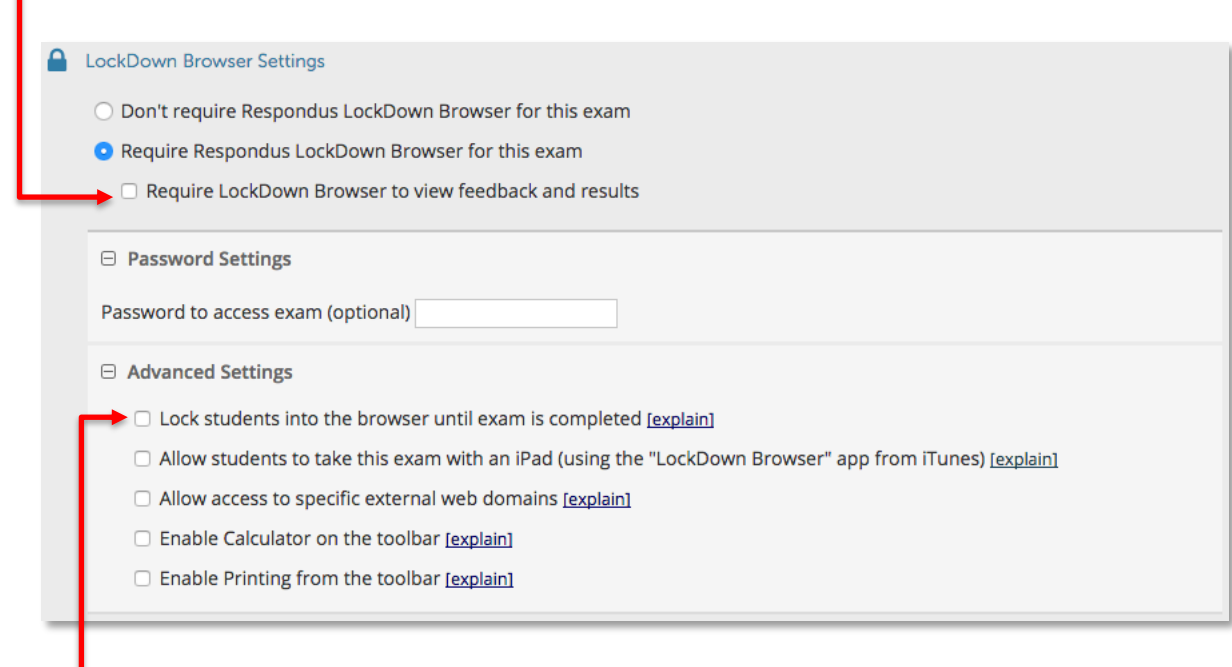

…or any of the **Advanced Settings.**

### *DC Connect Quiz*

**IP Range Start** 

Add new IP Range

IP Range End

No IP Ranges have been defined for this Quiz.

Delete

There are some **Properties** and **Restrictions** settings in your quiz that may hinder a smooth assessment experience.

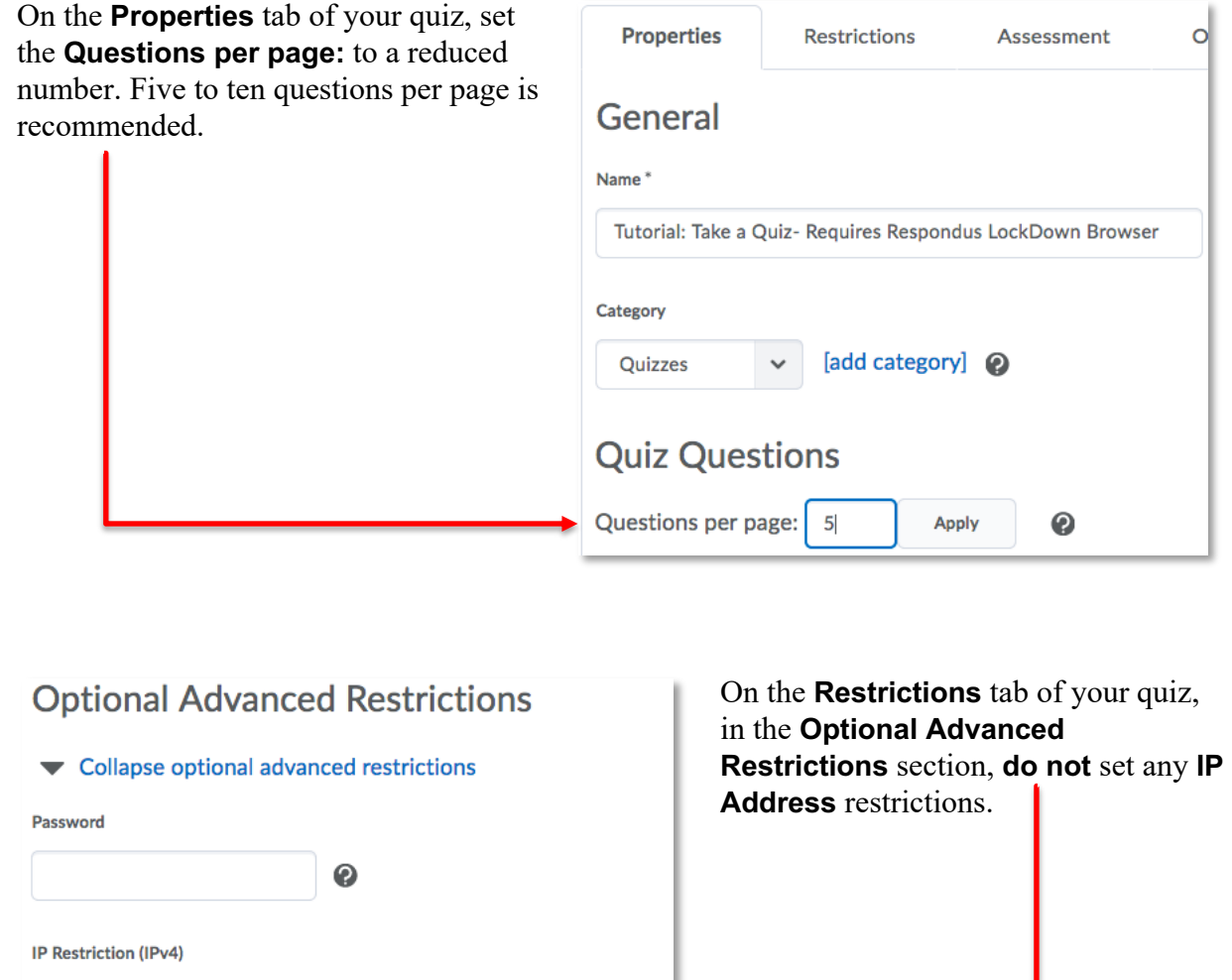

 $| \mathbf{e} |$ 

# Best Practices

If you plan on requiring your students to use Respondus LockDown Browser for your DC Connect quizzes, there are some recommended best practices to follow.

### *Hardware*

If students in your program of study are not required to have a laptop computer, do not use Respondus LockDown Browser for your DC Connect quizzes.

### *Documentation*

Be sure to distribute the **Respondus LockDown Browser – Students** documentation to your class. This document explains minimum computer requirements, how to prepare for a Respondus LockDown Browser quiz, how to download and install the application, and what to expect when taking the quiz. Be sure to review the document yourself.

### *Practice*

Do not require Respondus LockDown Browser for the first time on a mid- to late semester, highstakes assessment. In order to familiarize your students with downloading, installing, and using the application, create a simple, low-stakes quiz at the beginning of the semester that your students must complete.

#### *WIFI*

Ideally, all your students will be able to use a wired internet connection when completing the Respondus LockDown Browser quiz. However, as this is unlikely, have your students turn off any device (mobile phone, tablet, etc.) that connects to the wireless network that they are not using to complete the quiz. This will help minimize the load on the wireless network supplying your test environment, and thus minimize the chance of a service interruption.

#### *Contingency*

Despite your best efforts, there may be students who are unable to get Respondus LockDown Browser to function properly. Should this occur, be sure to have paper versions of your assessment on hand as backup.